# Managing Adobe Creative Cloud app versions

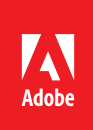

Make sure you use the right version of software for your class.

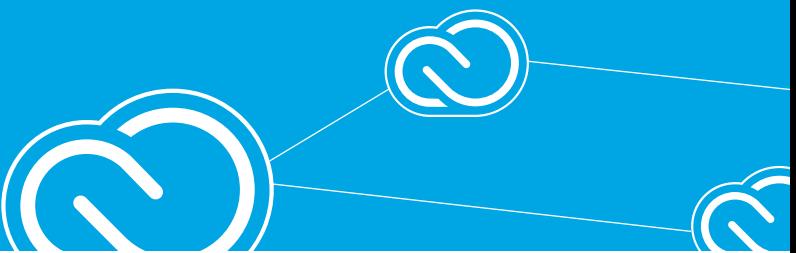

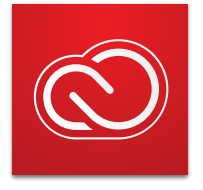

Adobe Creative Cloud delivers the world's best creative apps—including Adobe Photoshop CC, Illustrator CC, and Premiere Pro CC so you can master the digital skills you need to succeed in the classroom and in your career.

*[www.adobe.com](http://www.adobe.com)*

Avoid file compatibility issues when you use lab computers to work on your assignments. Make sure you maintain the right version of Creative Cloud apps on your computer.

## **What version should I use?**

If you want to be able to edit the work you create in Creative Cloud apps both in the lab and on your own machine, it's important to use the same version of the software.

# **How to check the application version**

Use the process below to check the version in the lab or on your own computer. The example below is for Adobe Photoshop CC, but all Adobe applications work the same way.

- **1**  Launch Photoshop (e.g.).
- **2**  On Mac, choose Photoshop CC> About Photoshop. On Windows, choose Help> About Photoshop CC > About Photoshop.

l

l

l

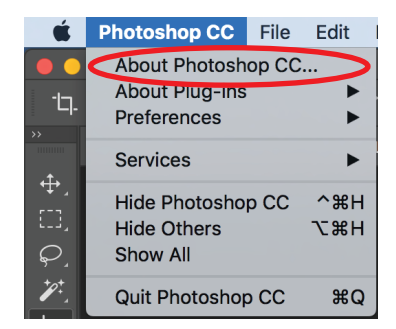

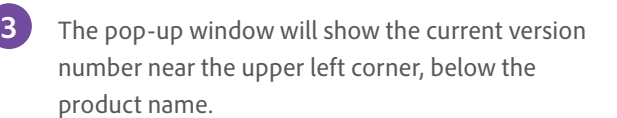

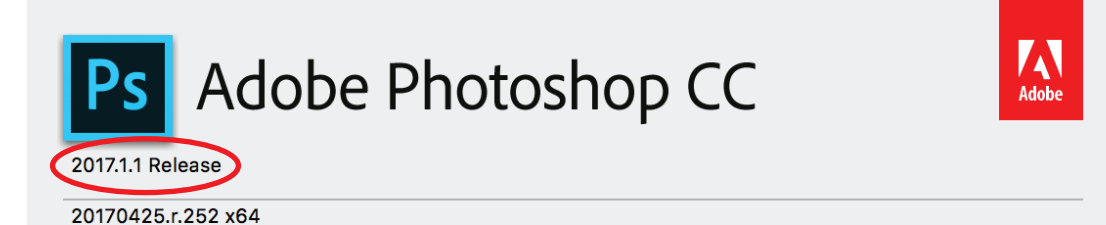

Thomas Knoll, Seetharaman Narayanan, Russell Williams, Jackie Lincoln-Owyang, Alan Erickson, Ivy Mak, Sarah Kong, Jerry Harris, Mike Shaw, Thomas Ruark, Domnita Petri, David Mohr, Yukie Takahashi, David Dobish, Steven E. Snyder, John Peterson, Adam Jerugim, Tom Attix, Judy Severance, Yuko Kagita, Foster Brereton,

Your school's lab may have an older version of apps than you do. Here's how to install a compatible version.

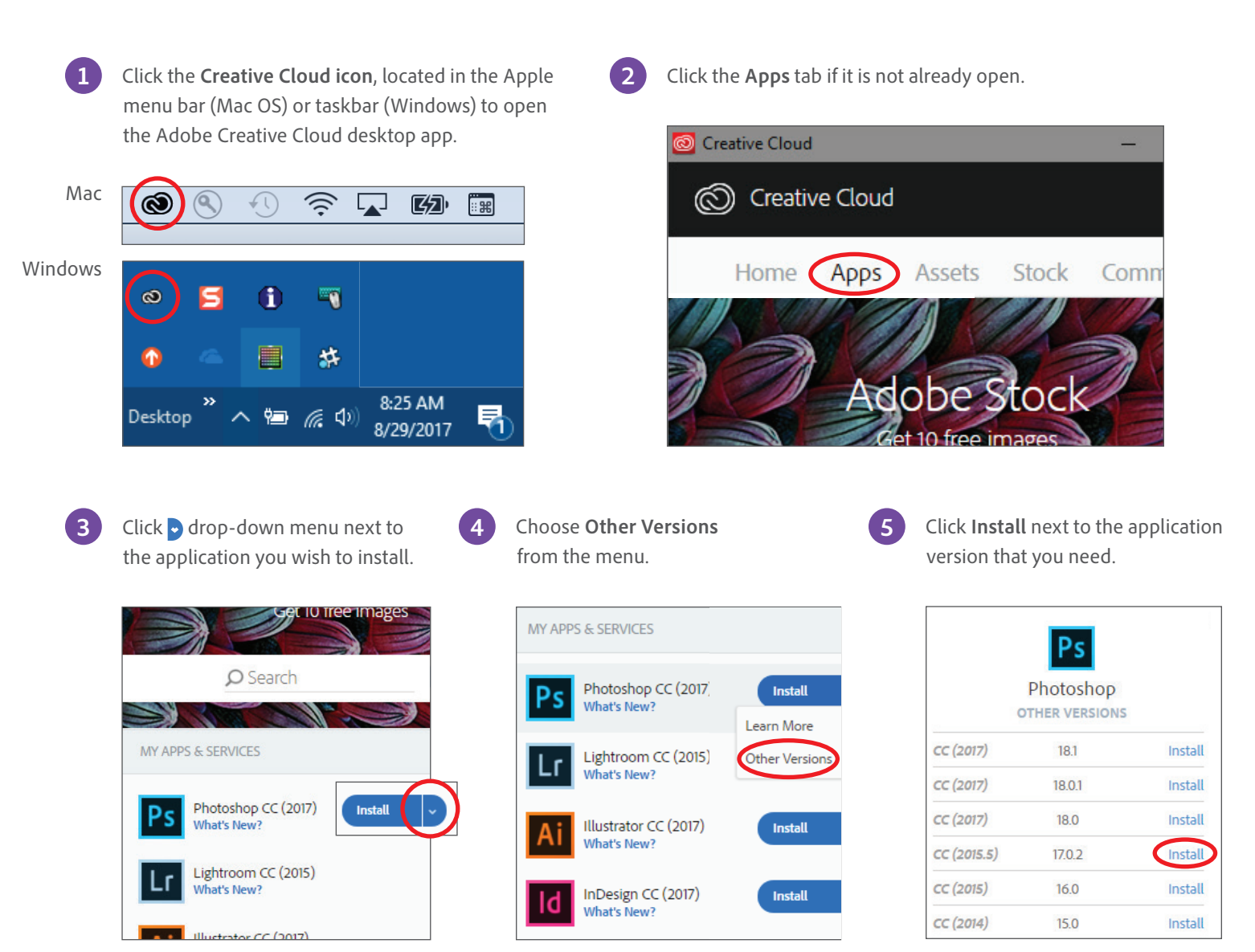

#### **Important!**

By default, when you install a *new* version of an application using the Creative Cloud app, previous versions of that application are uninstalled, leaving only the most recent version.

To retain previous versions, deselect **Remove Old Versions**  in the Advanced Options section of the updater interface.

### You're updating to the latest version of all your apps. Compatible settings and preferences will be moved, and older CC versions of the apps will be removed. This may take some time. Quit all other apps before updating. Learn More about updating

 $\vee$  Advanced Options Import previous settings and preferences

Remove old versions Cancel Update

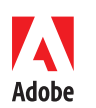

**Adobe Systems Incorporated** and Adobe, the Adobe logo, Adobe Premiere, Creative Cloud, the Creative Cloud logo, Illustrator, InDesign, Lightroom, and Photoshop are either registered trademarks<br>345 Park Avenue and property